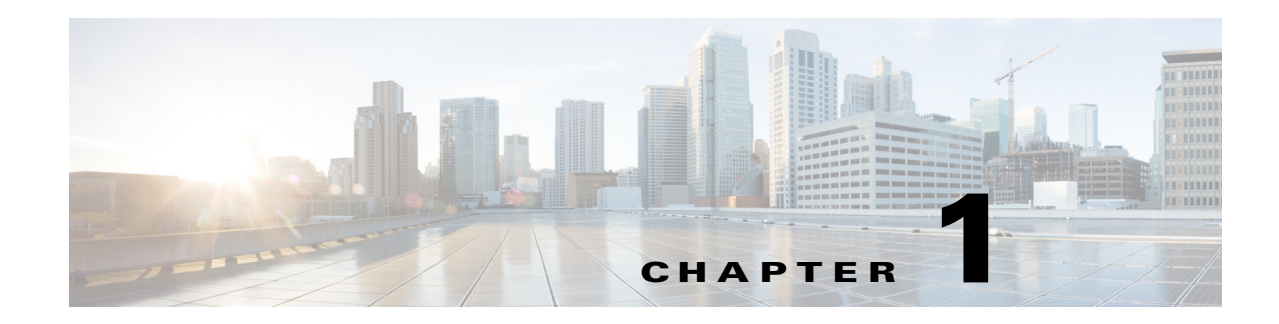

# **Introducing the CLI Configuration Guide**

This chapter introduces the IPS CLI configuration guide, and contains the following sections:

- **•** [Supported IPS Platforms, page 1-1](#page-0-0)
- [Sensor Configuration Sequence, page 1-2](#page-1-0)
- **•** [IPS CLI Configuration Guide, page 1-1](#page-0-1)
- **•** [User Roles, page 1-3](#page-2-0)
- **•** [CLI Behavior, page 1-5](#page-4-0)
- **•** [Command Line Editing, page 1-6](#page-5-0)
- **•** [IPS Command Modes, page 1-8](#page-7-0)
- **•** [Regular Expression Syntax, page 1-8](#page-7-1)
- **•** [Generic CLI Commands, page 1-10](#page-9-0)
- **•** [CLI Keywords, page 1-11](#page-10-0)

# <span id="page-0-0"></span>**Supported IPS Platforms**

IPS 7.2(1)E4 supports the following IPS platforms:

- **•** IPS 4345
- **•** IPS 4360
- **•** IPS 4510
- **•** IPS 4520
- **•** IPX 4520-XL
- **•** ASA 5500-X IPS SSP
- **•** ASA 5585-X IPS SSP

# <span id="page-0-1"></span>**IPS CLI Configuration Guide**

This guide is a task-based configuration guide for the Cisco IPS 7.2 CLI. The term "sensor" is used throughout this guide to refer to all sensor models, unless a procedure refers to a specific appliance or to one of the modules, then the specific model name is used.

For an alphabetical list of all IPS commands, refer to the *[Command Reference for Cisco Intrusion](http://www.cisco.com/en/US/docs/security/ips/7-2/command/reference/cmdref.html)  [Prevention System 7.2](http://www.cisco.com/en/US/docs/security/ips/7-2/command/reference/cmdref.html)*. For information on locating all IPS 7.2 documents on Cisco.com, refer to the *[Documentation Roadmap for Cisco Intrusion Prevention System 7.2](http://www.cisco.com/en/US/docs/security/ips/7-2/roadmap/roadmap7_2.html)*.

You can also use an IPS manager to configure your sensor. For information on how to access documentation that describes how to use IPS managers, refer to the *[Documentation Roadmap for Cisco](http://www.cisco.com/en/US/docs/security/ips/7-2/roadmap/roadmap7_2.html)  [Intrusion Prevention System 7.2](http://www.cisco.com/en/US/docs/security/ips/7-2/roadmap/roadmap7_2.html)*.

# <span id="page-1-0"></span>**Sensor Configuration Sequence**

Perform the following tasks to configure the sensor:

- **1.** Log in to the sensor.
- **2.** Initialize the sensor by running the **setup** command.
- **3.** Verify the sensor initialization.
- **4.** Create the service account. A service account is needed for special debug situations directed by TAC.

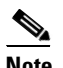

**Note** Only one user with the role of service is allowed.

- **5.** License the sensor.
- **6.** Perform the other initial tasks, such as adding users and trusted hosts, and so forth.
- **7.** Make changes to the interface configuration if necessary. You configure the interfaces during initialization.
- **8.** Add or delete virtual sensors as necessary. You configure the virtual sensors during initialization.
- **9.** Configure event action rules.
- **10.** Configure the signatures for intrusion prevention.
- **11.** Configure the sensor for global correlation.
- **12.** Configure anomaly detection if needed. You can run anomaly detection using the default values or you can tailor it to suit your network needs.

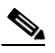

**Note** Anomaly detection is disabled by default. You must enable it to configure or apply an anomaly detection policy. Enabling anomaly detection results in a decrease in performance.

- **13.** Set up any external product interfaces if needed. The CSA MC is the only external product supported by the Cisco IPS.
- **14.** Configure IP logging if needed.
- **15.** Configure blocking if needed.
- **16.** Configure SNMP if needed.
- **17.** Perform miscellaneous tasks to keep your sensor running smoothly.
- **18.** Upgrade the IPS software with new signature updates and service packs.
- **19.** Reimage the application partition when needed.

## **For More Information**

- For the procedure for logging in to your sensor, see Chapter 2, "Logging In to the Sensor."
- **•** For the procedure for using the **setup** command to initialize your sensor, see Chapter 3, "Initializing the Sensor."
- For the procedure for verifying sensor initialization, see Verifying Initialization, page 3-20.
- For the procedure for obtaining and installing the license key, see Installing the License Key, page 4-55.
- For the procedures for setting up your sensor, see Chapter 4, "Setting Up the Sensor."
- **•** For the procedure for creating the service account, see Creating the Service Account, page 4-28.
- For the procedures for configuring interfaces on your sensor, see Chapter 5, "Configuring" Interfaces."
- For the procedures for configuring virtual sensors on your sensor, see Chapter 6, "Configuring" Virtual Sensors."
- For the procedures for configuring event action rules policies, see Chapter 8, "Configuring Event" Action Rules."
- For the procedures for configuring signatures for intrusion prevention, see Chapter 7, "Defining Signatures."
- For the procedures for configuring global correlation, see Chapter 10, "Configuring Global" Correlation."
- For the procedure for configuring anomaly detection policies, see Chapter 9, "Configuring Anomaly Detection."
- For the procedure for setting up external product interfaces, see Chapter 11, "Configuring External Product Interfaces."
- For the procedures for configuring IP logging, see Chapter 12, "Configuring IP Logging."
- For the procedures for configuring blocking on your sensor, see Chapter 14, "Configuring Attack Response Controller for Blocking and Rate Limiting."
- **•** For the procedures for configuring SNMP on your sensor, see Chapter 15, "Configuring SNMP."
- For the administrative procedures, see Chapter 17, "Administrative Tasks for the Sensor."
- For more information on how to obtain Cisco IPS software, see Chapter 20, "Obtaining Software."
- For the procedures for installing system images, see Chapter 21, "Upgrading, Downgrading, and Installing System Images."
- For the procedures specific to the ASA 5500-X IPS SSP, see Chapter 18, "Configuring the ASA 5500-X IPS SSP."
- **•** For the procedures specific to the ASA 5585-X IPS SSP, see Chapter 19, "Configuring the ASA 5585-X IPS SSP."

# <span id="page-2-0"></span>**User Roles**

The Cisco CLI permits multiple users to log in at the same time. You can create and remove users from the local sensor. You can modify only one user account at a time. Each user is associated with a role that controls what that user can and cannot modify. The CLI supports four user roles: administrator, operator, viewer, and service. The privilege levels for each role are different; therefore, the menus and available commands vary for each role.

## **Administrator**

This user role has the highest level of privileges. Administrators have unrestricted view access and can perform the following functions:

- **•** Add users and assign passwords
- **•** Enable and disable control of physical interfaces and virtual sensors
- **•** Assign physical sensing interfaces to a virtual sensor
- **•** Modify the list of hosts allowed to connect to the sensor as a configuring or viewing agent
- **•** Modify sensor address configuration
- **•** Tune signatures
- **•** Assign configuration to a virtual sensor
- **•** Manage routers

### **Operators**

This user role has the second highest level of privileges. Operators have unrestricted view access and can perform the following functions:

- **•** Modify their passwords
- **•** Tune signatures
- **•** Manage routers
- **•** Assign configuration to a virtual sensor

### **Viewers**

This user role has the lowest level of privileges. Viewers can view configuration and event data and can modify their passwords.

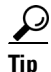

**Tip** Monitoring applications only require viewer access to the sensor. You can use the CLI to set up a user account with viewer privileges and then configure the event viewer to use this account to connect to the sensor.

## **Service**

This user role does not have direct access to the CLI. Service account users are logged directly into a bash shell. Use this account for support and troubleshooting purposes only. Unauthorized modifications are not supported and require the device to be reimaged to guarantee proper operation. You can create only one user with the service role. In the service account you can also switch to user root by executing **su-**. The root password is synchronized to the service account password. Some troubleshooting procedures may require you to execute commands as the root user.

When you log in to the service account, you receive the following warning:

```
******************************* WARNING *****************************************
UNAUTHORIZED ACCESS TO THIS NETWORK DEVICE IS PROHIBITED.
This account is intended to be used for support and troubleshooting purposes only. 
Unauthorized modifications are not supported and will require this device to be re-imaged 
to guarantee proper operation.
                                         *********************************************************************************
```
**Note** The service role is a special role that allows you to bypass the CLI if needed. Only a user with administrator privileges can edit the service account.

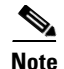

**Note** For IPS 5.0 and later, you can no longer remove the **cisco** account. You can disable it using the **no password cisco** command, but you cannot remove it. To use the **no password cisco** command, there must be another administrator account on the sensor. Removing the **cisco** account through the service account is not supported. If you remove the **cisco** account through the service account, the sensor most likely will not boot up, so to recover the sensor you must reinstall the sensor system image.

# <span id="page-4-0"></span>**CLI Behavior**

The following tips help you use the Cisco IPS CLI.

## **Prompts**

- **•** You cannot change the prompt displayed for the CLI commands.
- **•** User interactive prompts occur when the system displays a question and waits for user input. The default input is displayed inside brackets [ ]. To accept the default input, press **Enter**.

### **Help**

**•** To display the help for a command, type **?** after the command.

The following example demonstrates the ? function:

```
sensor# configure ?
terminal Configure from the terminal
sensor# configure
```
**Note** When the prompt returns from displaying help, the command previously entered is displayed without the ?.

**•** You can type **?** after an incomplete token to view the valid tokens that complete the command. If there is a trailing space between the token and the ?, you receive an ambiguous command error:

```
sensor# show c ?
% Ambiguous command: "show c"
```
If you enter the token without the space, a selection of available tokens for the completion (with no help description) appears:

```
sensor# show c?
clock configuration
sensor# show c
```
**•** Only commands available in the current mode are displayed by help.

## **Tab Completion**

- Only commands available in the current mode are displayed by tab complete and help.
- **•** If you are unsure of the complete syntax for a command, you can type a portion of the command and press **Tab** to complete the command.
- **•** If multiple commands match for tab completion, nothing is displayed.

 $\mathbf I$ 

## **Recall**

**•** To recall the commands entered in a mode, use the Up Arrow or Down Arrow keys or press **Ctrl-P** or **Ctrl-N**.

**Note** Help and tab complete requests are not reported in the recall list.

**•** A blank prompt indicates the end of the recall list.

## **Case Sensitivity**

• The CLI is not case sensitive, but it does echo back the text in the same case you typed it. For example, if you type:

sensor# **CONF**

and press **Tab**, the sensor displays:

sensor# CONFigure

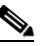

**Note** CLI commands are not case sensitive, but values are case sensitive. Remember this when you are creating regular expressions in signatures. A regular expression of "STRING" will not match "string" seen in a packet.

## **Display Options**

- $-More-$  is an interactive prompt that indicates that the terminal output exceeds the allotted display space. To display the remaining output, press the **spacebar** to display the next page of output or press **Enter** to display the output one line at a time.
- **•** To clear the current line contents and return to a blank command line, press **Ctrl-C**.

## **For More Information**

For more information on CLI command regular expression syntax, see [Regular Expression Syntax,](#page-7-1)  [page 1-8.](#page-7-1)

# <span id="page-5-1"></span><span id="page-5-0"></span>**Command Line Editing**

[Table 1-1](#page-5-1) describes the command line editing capabilities provided by the Cisco IPS CLI.

| <b>Keys</b> | <b>Description</b>                                                                                                    |
|-------------|----------------------------------------------------------------------------------------------------|
| Tab         | Completes a partial command name entry. When you type a unique set of characters and<br>press Tab, the system completes the command name. If you type a set of characters that<br>could indicate more than one command, the system beeps to indicate an error. Type a<br>question mark (?) immediately following the partial command (no space). The system<br>provides a list of commands that begin with that string. |
| Backspace   | Erases the character to the left of the cursor.                                                                                                    |
| Enter       | At the command line, pressing Enter processes a command. At the ---More--- prompt<br>on a terminal screen, pressing Enter scrolls down a line.                                                                                                    |

*Table 1-1 Command Line Editing*

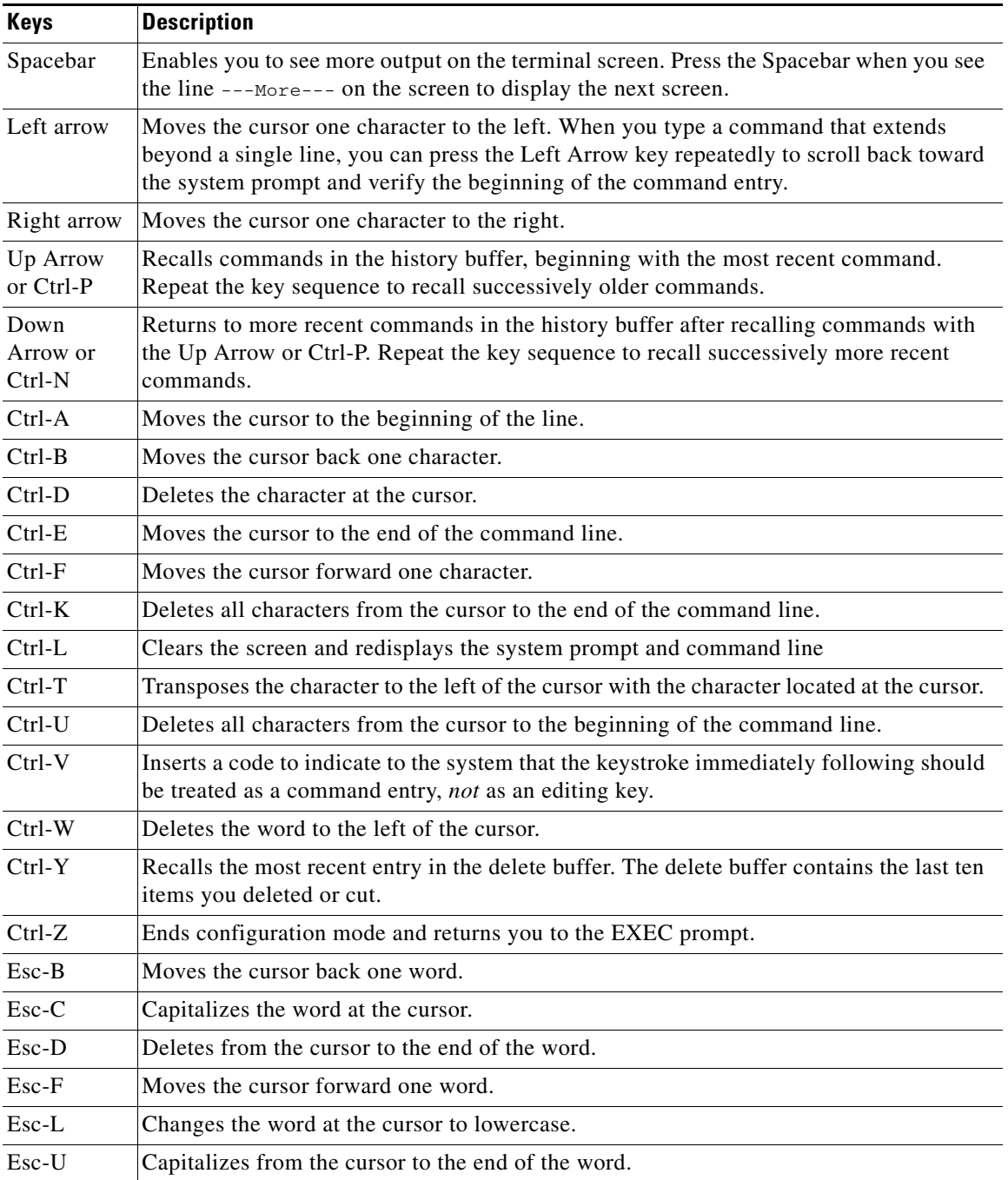

## *Table 1-1 Command Line Editing (continued)*

# <span id="page-7-0"></span>**IPS Command Modes**

The Cisco IPS CLI has the following command modes:

- **•** privileged EXEC—Entered when you log in to the CLI interface.
- **•** global configuration—Entered from privileged EXEC mode by entering **configure terminal**. The command prompt is sensor (config)#.
- **•** service mode configuration—Entered from global configuration mode by entering **service** *service-name*. The command prompt is sensor(config-ser)#, where ser is the first three characters of the service name.
- **•** multi-instance service mode—Entered from global configuration mode by entering **service** *service-name log-instance-name*. The command prompt is sensor(config-log)# where log is the first three characters of the log instance name. The only multi-instance services in the system are anomaly detection, signature definition, and event action rules.

# <span id="page-7-1"></span>**Regular Expression Syntax**

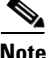

**Note** The syntax in this section applies only to regular expressions used as part of a CLI command. It does not apply to regular expressions used by signatures.

Regular expressions are text patterns that are used for string matching. Regular expressions contain a mix of plain text and special characters to indicate what kind of matching to do. For example, if you are looking for a numeric digit, the regular expression to search for is "[0-9]". The brackets indicate that the character being compared should match any one of the characters enclosed within the bracket. The dash (-) between 0 and 9 indicates that it is a range from 0 to 9. Therefore, this regular expression will match any character from 0 to 9, that is, any digit.

To search for a specific special character, you must use a backslash before the special character. For example, the single character regular expression "\\*" matches a single asterisk.

The regular expressions defined in this section are similar to a subset of the POSIX Extended Regular Expression definitions. In particular, "[..]", "[==]", and "[::]" expressions are not supported. Also, escaped expressions representing single characters are supported. A character can be represented as its hexadecimal value, for example,  $x61$  equals 'a,' so  $x61$  is an escaped expression representing the character 'a.'

The regular expressions are case sensitive. To match "STRING" or "string" use the following regular expression: "[Ss][Tt][Rr][Ii][Nn][Gg]."

[Table 1-2](#page-7-2) lists the special characters.

<span id="page-7-2"></span>

| <b>Character</b> | <b>Description</b>                                                                                                    |
|------------------|----------------------------------------------------------------------------------------------------|
| $\wedge$         | Beginning of the string. The expression " $A$ " will match an "A" only at the beginning<br>of the string.                                                                                                    |
| Λ                | Immediately following the left-bracket $($ [). Excludes the remaining characters within<br>brackets from matching the target string. The expression " $[^{\wedge}0-9]$ " indicates that the<br>target character should not be a digit. |

*Table 1-2 Regular Expression Syntax*

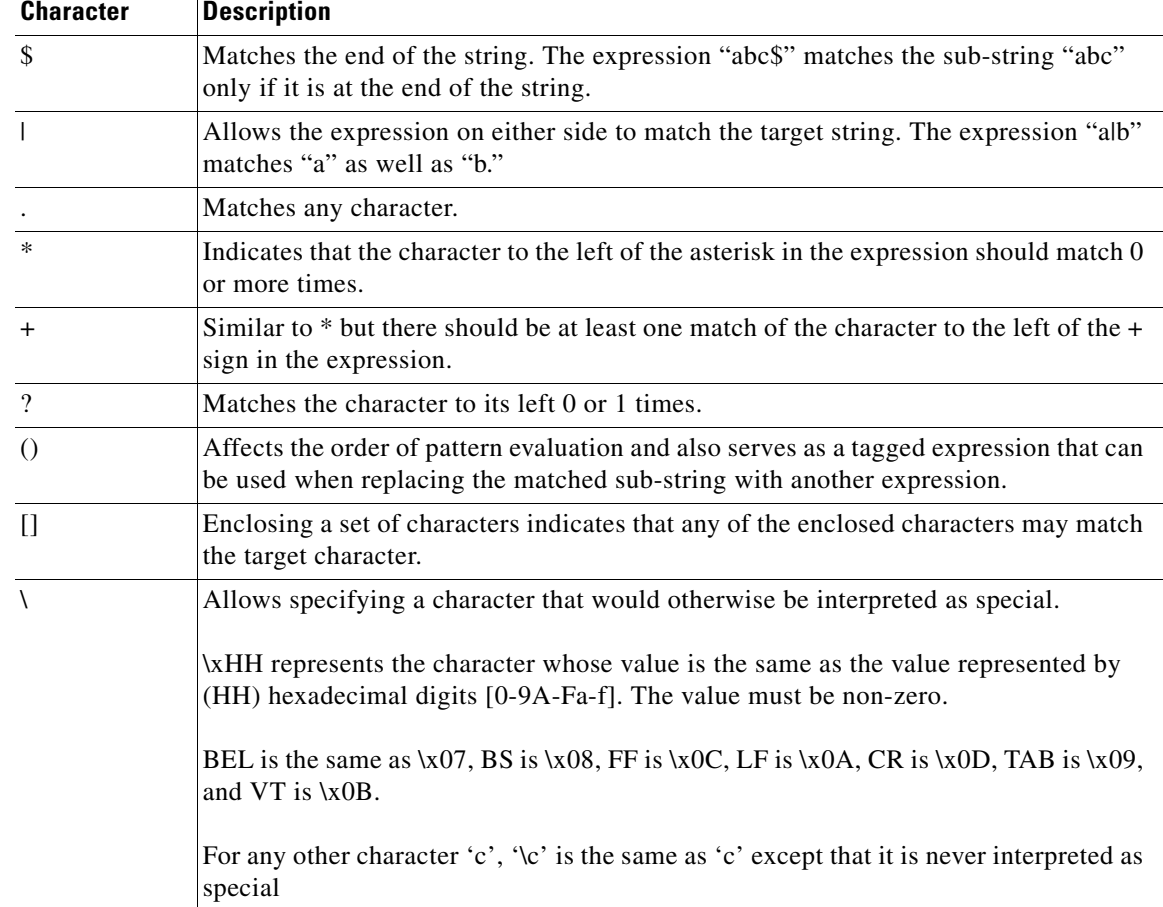

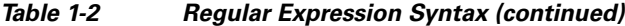

The following examples demonstrate the special characters:

- **• a\*** matches any number of occurrences of the letter a, including none.
- **• a+** requires that at least one letter a be in the string to be matched.
- **• ba?b** matches the string bb or bab.
- **• \\*\*** matches any number of asterisks (\*).

To use multipliers with multiple-character patterns, you enclose the pattern in parentheses.

- **• (ab)\*** matches any number of the multiple-character string ab.
- **• ([A-Za-z][0-9])+** matches one or more instances of alphanumeric pairs, but not none (that is, an empty string is not a match).

The order for matches using multipliers  $(*, +, \text{or } ?)$  is to put the longest construct first. Nested constructs are matched from outside to inside. Concatenated constructs are matched beginning at the left side of the construct. Thus, the regular expression matches A9b3, but not 9Ab3 because the letters are specified before the numbers.

You can also use parentheses around a single- or multiple-character pattern to instruct the software to remember a pattern for use elsewhere in the regular expression.

To create a regular expression that recalls a previous pattern, you use parentheses to indicate memory of a specific pattern and a backslash (\) followed by a digit to reuse the remembered pattern. The digit specifies the occurrence of a parentheses in the regular expression pattern. If you have more than one remembered pattern in your regular expression, \1 indicates the first remembered pattern, and \2 indicates the second remembered pattern, and so on.

The following regular expression uses parentheses for recall:

**• a(.)bc(.)\1\2** matches an *a* followed by any character, followed by *bc* followed by any character, followed by the first *any* character again, followed by the second *any* character again.

For example, the regular expression can match aZbcTZT. The software remembers that the first character is Z and the second character is T and then uses Z and T again later in the regular expression.

## <span id="page-9-0"></span>**Generic CLI Commands**

The following CLI commands are generic to the Cisco IPS.

**• configure terminal**—Enters global configuration mode.

Global configuration commands apply to features that affect the system as a whole rather than just one protocol or interface.

```
sensor# configure terminal
sensor(config)#
```
**• service**—Takes you to the following configuration submodes: analysis-engine, anomaly-detection, authentication, event-action-rules, external-product-interfaces, global-correlation, health-monitor, host, interface, logger, network-access, notification, signature-definition, ssh-known-hosts, trusted-certificates, and web-server.

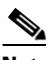

**Note** The anomaly-detection, event-action-rules, and signature-definition submodes are multiple instance services. One predefined instance is allowed for each. For anomaly-detection, the predefined instance name is ad0. For event-action-rules, the predefined instance name is rules0. For signature-definition, the predefined instance name is sig0. You can create additional instances.

```
sensor# configure terminal
sensor(config)# service event-action-rules rules0
sensor(config-rul)#
```
**• end**—Exits configuration mode or any configuration submodes. It takes you back to the top-level EXEC menu.

```
sensor# configure terminal
sensor(config)# end
sensor#
```
**• exit**—Exits any configuration mode or closes an active terminal session and terminates the EXEC mode. It takes you to the previous menu session.

```
sensor# configure terminal
sensor(config)# service event-action-rules rules0
sensor(config-rul)# exit
sensor(config)# exit
sensor#
```
# <span id="page-10-0"></span>**CLI Keywords**

 $\mathbf{I}$ 

In general, use the **no** form of a command to disable a feature or function. Use the command without the keyword **no** to enable a disabled feature or function. For example, the command **ssh host-key** *ip\_address* adds an entry to the known hosts table, the command **no ssh host-key** *ip\_address* removes the entry from the known hosts table. Refer to the individual commands for a complete description of what the **no** form of that command does.

Service configuration commands can also have a default form. Use the **default** form of the command to return the command setting to its default. This keyword applies to the **service** submenu commands used for application configuration. Entering **default** with the command resets the parameter to the default value. You can only use the **default** keyword with commands that specify a default value in the configuration files.

H

П